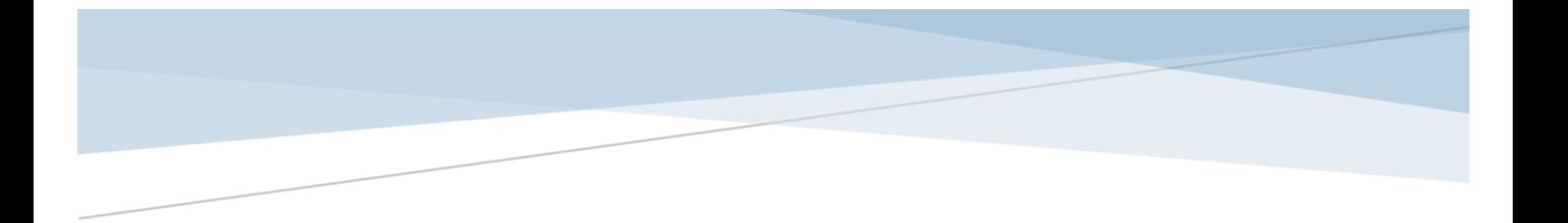

# telestrean | CONTENTAGENT

# Basic Installation Guide

# I. Prepare Windows

#### *Windows 10:*

- ❖ The login account should have administrator privileges.
- ❖ Ensure that .NET 3 and 4 are enabled **via Programs and Features.**
- ❖ Right-click the downloaded components, go to Properties, then select UNBLOCK **(only needed if downloaded directly to the system)**
- ❖ If not already present, install Microsoft .NET 4.8.

#### *Windows Server 2012/2016/2019:*

❖ In addition to the above steps, ensure that Quality Windows Audio Video Experience is enabled via Server Manager  $\rightarrow$  Features.

### II. Install Components

Unless otherwise advised, please follow all default values during installation processes below.

- 1. Run ContentAgent Installer (note: system may restart multiple times during this process and will automatically resume)
- 2. Run latest ContentAgent Update executable when prompted choose option [1] for standalone systems.
- 3. Run ContentAgent Remote Manager Installer
- 4. [OPTIONAL]Run CardAgent installer

# II. Licensing

NOTE: Please ignore this section if you have already been provided with a license.

- 1. ContentCentral License:
	- a. On the main ContentCentral system, run the ContentAgent License Entitlement Generator.
	- b. Complete the form and generate a license entitlement file. Return this file via email to [casupport@t](mailto:casupport@)elestream.net
	- c. The ContentAgent licensing team will generate a license and return a license file. If the system is connected to the internet, it will automatically pick this up upon first software launch. If not,
		- 1) Launch the ContentAgent License Entitlement Generator again
		- 2) Select LOAD LICENSE
		- 3) Click LOAD LICENSE FILE and browse to the location of the provided .r6l file.
		- 4) Click OK and apply the license update. If you encounter a path error, ensure that "C:\ProgramData\Telestream\ContentAgent\Data" has been created and is accessible. Create the folder manually if required.

## III. Additional licenses

NOTE: Please ignore this section if these additional options are .not applicable, for example if installing an evaluation system.

- 1. Cinnafilm Tachyon and Dark Energy (Advanced Image Processing)
	- a. Certain options require licensing of a CodeMeter dongle. Generate a WibU license request file and return via email t[o casupport@t](mailto:casupport@)elestream.net. A WibU License update file and further instructions will then be provided.
	- b. To generate a WibU license request, use the provided .lif file. Please contact ROOT6 if a .lif file was not provided.
		- i. Install *WibU CodeMeter Runtime* (should be installed on any systems intended for Advanced Image Processing)
		- ii. Once complete, place the downloaded .lif onto each system; double click the .lif file to launch CodeMeter Runtime
		- iii. Generate a WibU license request file for each system and return via email to [casupport@t](mailto:casupport@)elestream.net. WibU License update files and further instructions will then be provided.
- 2. AudioTools Server (DolbyE processing, Dolby Digital Processing, Loudness Adjustment and/or Audio Time Stretch)
	- a. Install *WibU CodeMeter Runtime* on the ContentCentral system only
	- b. Install *Minnetonka AudioTools Server* on any qualified system
	- c. If not yet received, a CodeMeter USB dongle will be shipped to the providing shipping address and tracking details provided accordingly*.*
	- d. *Refer to supplemental documentation for further instructions*

Please contact [casupport@t](mailto:casupport@)elestream.net with any concerns or questions